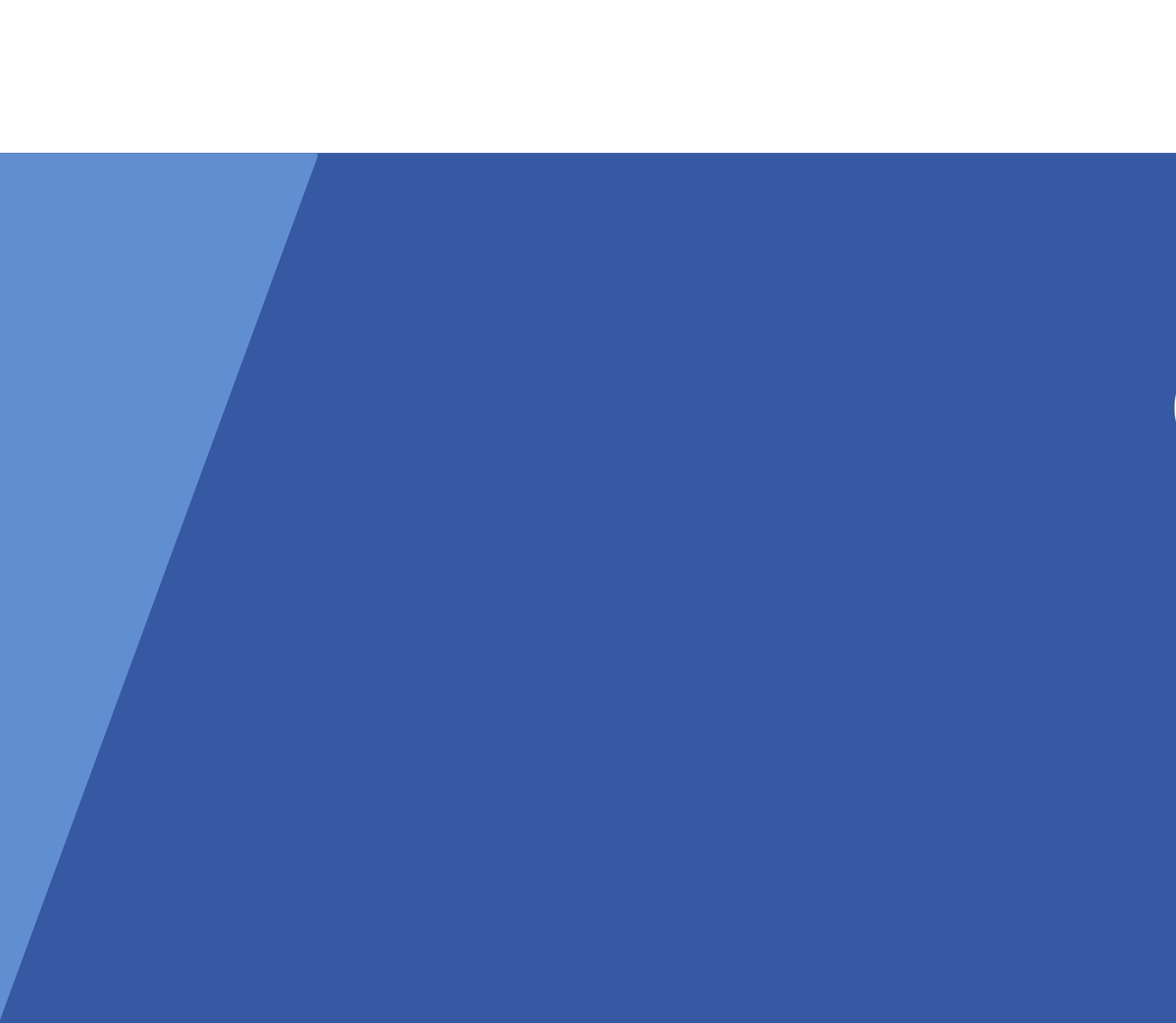

# CM

# CM/AI Assist ChatGPT in ConSol CM

*März 2024, Produktmanagement ConSol CM*

### Liebe ConSol-Kunden, liebe ConSol CM-Kunden,

wir möchten Ihnen an dieser Stelle gerne unser neues Addon CM/AI Assist vorstellen, mit dem Sie ChatGPT direkt aus ConSol CM nutzen können. Lassen Sie sich von ChatGTP bei Routineaufgaben unterstützen, sodass sich Ihre Mitarbeiter aufs Wesentliche konzentrieren können. Das Thema Datenschutz haben wir dabei von Anfang an mitgedacht: der Privacy Purger stellt sicher, dass keine personenbezogenen Daten an OpenAI gesendet werden.

- Lassen Sie sich Anfragen von ChatGPT zusammenfassen und kategorisieren.
- Erkennen Sie automatisch wenn eine Anfrage mehrere Anliegen enthält, um direkt mehrere Vorgänge zu öffnen.
- Sparen Sie Zeit, indem Sie Antworten von ChatGPT vorformulieren lassen.

Bitte sprechen Sie uns für weiterführende Informationen oder für eine Live-Demo an.

*Ihr ConSol CM Produktmanagement & Sales-Team*

# CNI

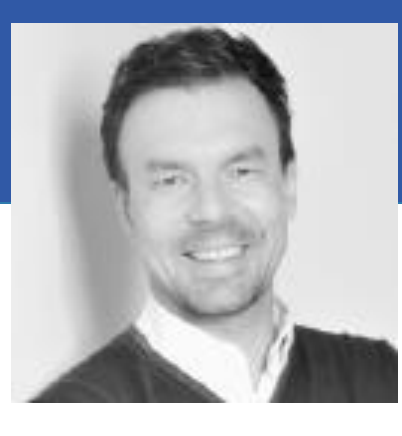

Jan Zahalka

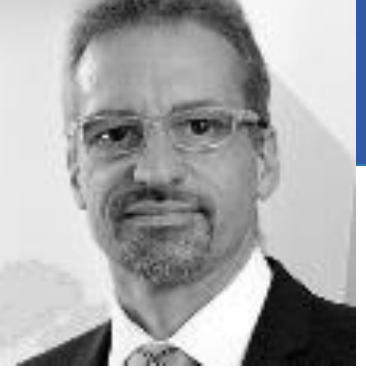

Engelbert Tomes

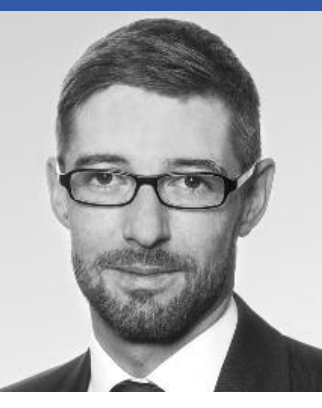

Florian Fiessmann

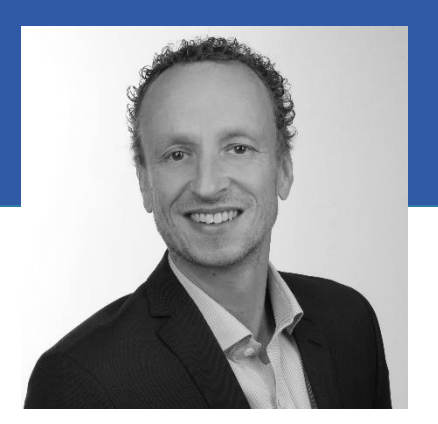

Kai Hinke

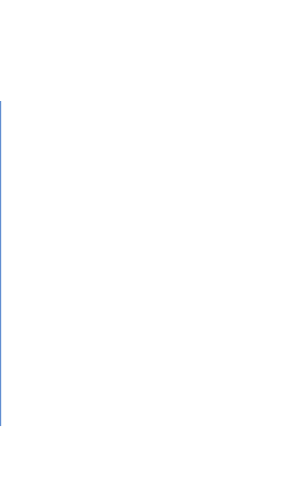

## Vorteile von CM/AI Assist

### CM/AI Assist — die KI-Schnittstelle direkt im Web Client

*Neben dem Add-on benötigen Sie lediglich ein API-Token für den Zugriff auf ChatGPT. Die konkreten Anwendungsfälle werden mit den Bordmitteln von ConSol CM implementiert.*

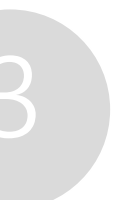

Nutzen Sie die vielfältigen Möglichkeiten von künstlicher Intelligenz zur Verbesserung der Effizienz und Qualität

- Weniger repetitive Aufgaben lassen Ihnen mehr Zeit fürs Wesentliche
- Steigern Sie die Qualität der Kundenkommunikation bei geringerem Aufwand
- Ermöglichen Sie Ihren Benutzern einen komfortablen datenschutzkonformen Zugang zu ChatGPT. So besteht keine Notwendigkeit, ChatGPT über den Browser zu nutzen und das Risiko, dass versehentlich personenbezogene Daten weitergegeben werden, sinkt.
- Erschließen Sie völlig neue Automatisierungsszenarien, z. B. durch KI-gestützte Erkennung und Behandlung von Routineanfragen

## Datenschutz bei CM/AI Assist

### Datenschutz von Anfang an mitgedacht - mit dem Privacy Purger

4

• CM/AI Assist umfasst den Privacy Purger, der die personenbezogenen Daten vor dem Senden an ChatGPT entfernt. • Somit ist die Funktion datenschutzkonform und Sie müssen sich keine Sorgen darüber machen, dass sensible Daten

- 
- Ihrer Kunden oder Mitarbeiter an OpenAI gehen könnten.
- Der Text, z. B. die E-Mail eines Kunden, wird zuerst durch den Privacy Purger bereinigt. Dieser ersetzt alle personenbezogenen Daten, wie Namen, E-Mail-Adressen, Telefonnummern oder Kontonummern, durch Variablen.
- Mitarbeiterdaten ersetzt wurden.

• Danach kann der Text an ChatGPT gesendet werden. OpenAI erhält also nur die Variablen, durch die die Kunden- bzw.

# Anwendungsfälle für CM/AI Assist

### Lassen Sie sich in Ihrer täglichen Arbeit von KI unterstützen

• Erkennen Sie automatisch, ob eine Anfrage mehrere Anliegen enthält. Bei Bedarf können so direkt mehrere Vorgänge

• Lassen Sie sich Antworten auf E-Mails vorformulieren. So erhalten Sie im Handumdrehen schön formulierte Texte, die

- erstellt werden, um die Anliegen sauber zu trennen.
- Sie vor dem Absenden nur noch kurz gegenlesen müssen.
- ist.
- Kategorisieren Sie Ihre Anfragen automatisch, um sie direkt ans richtige Team weiterzuleiten.
- Erkennen Sie wiederkehrende Routineanfragen und lassen Sie diese vollautomatisiert durch die Workflow-Engine bearbeiten.

• Erzeugen Sie automatisch eine Zusammenfassung für die interne Dokumentation, sobald ein Vorgang fertig bearbeitet

### Anwendungsbeispiel für CM/AI Assist

### Sparen Sie wertvolle Zeit: Nutzen Sie die KI-Zusammenfassung von E-Mails anstatt diese vollständig zu lesen

08. Feb. 2024 | Erzeugt von TechDemo User | Aktion ▼

12:59 B Standardtext

Sehr geehrte Damen und Herren,

ich hoffe, diese E-Mail erreicht Sie wohlbehalten. Ich wende mich heute an Sie, da ich zwei Anliegen habe, bei denen ich Ihre Unterstützung benötige.

Mein Name ist Petra Privatfrau und zunächst möchte ich eine kürzlich erfolgte Abbuchung von meinem Konto ansprechen, die mir nicht korrekt erscheint. Am 15. September 2023 wurde ein Betrag von 120,00 Euro von meinem Konto für eine Transaktion bei Ihrem Unternehmen, XYZ GmbH, abgebucht. Die betroffene IBAN meines Kontos lautet DE71 1001 1001 2625 4783 00. Da ich jedoch keinen Kauf getätigt oder eine solche Dienstleistung in Anspruch genommen habe, bitte ich um eine Überprüfung dieser Abbuchung. Ich würde gerne wissen, wofür dieser Betrag berechnet wurde und ob es sich möglicherweise um einen Fehler handelt. Eine schnelle Klärung wäre mir sehr wichtig.

Mein zweites Anliegen ist eigentlich nur ein Feedback an Sie. Ich bestelle sehr gerne bei Ihnen und Ihr Service war jedesmal bei Problemen schnell und hilfsbereit. Dafür ein großes Dankeschön an Ihr Team!

Für eine schnelle und klärende Rückmeldung wäre ich Ihnen sehr dankbar. Sollten weitere Informationen von meiner Seite benötigt werden, stehe ich gerne unter meine Email privatfrau@example.org zur Verfügung.

Mit freundlichen Grüßen.

Petra Privatfrau

### 08. Feb. 2024 | Erzeugt von TechDemo User | Aktion ▼

12:59 28 Anliegen zusammengefasst (ChatGPT) Identifizierte Anliegen: 2

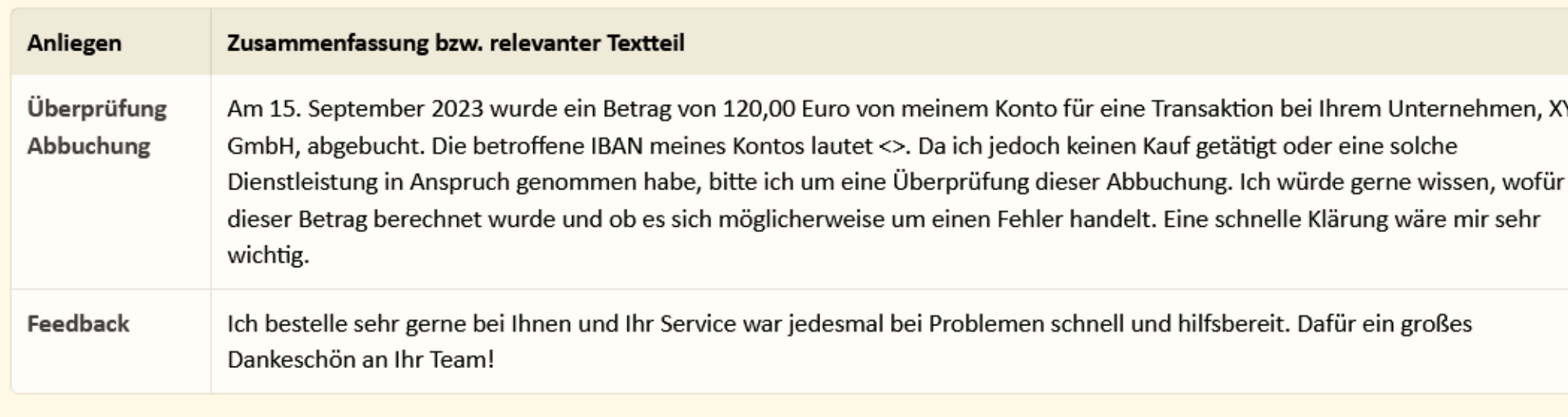

### Eingegangene E-Mail Zusammenfassung der Anliegen

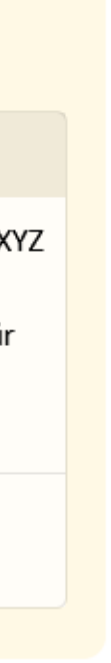

# Anwendungsbeispiel für CM/AI Assist

### Nie mehr nach der passenden Formulierung suchen und bye bye Rechtschreibfehler: Antwortvorschläge von ChatGPT

Mit dem Privacy Purger bereinigter Ausgangstext

Hinweise für ChatGPT, was die Essenz der Antwort sein soll

Erhaltener Antwortvorschlag

Antwortvorschlag von chatGPT erhalten Schritt 1 - Zu beantwortende Nachricht und deren Anonymisierung überprüfen Prüfen Sie die Nachricht, die beantwortet werden soll. Entfernen Sie alle irrelevanten Teile sowie personenbezogene Daten Mein Name ist <<PER>> und zunächst möchte ich eine kürzlich erfolgte Abbuchung von meinem Konto ansprechen, die mir nicht korrekt erscheint. Am 15. September 2023 wurde ein Betrag von 120,00 Euro von meinem Konto für eine Transaktion bei Ihrem Unternehmen, XYZ GmbH, abgebucht. Die betroffene IBAN meines Kontos lautet << IBAN>>. Da ich jedoch keinen Kauf getätigt oder eine solche Dienstleistung in Anspruch genommen habe, bitte ich um eine Überprüfung dieser Abbuchung. Ich würde gerne wissen, wofür dieser Betrag berechnet wurde und ob es sich möglicherweise um einen Fehler handelt. Eine schnelle Klärung wäre mir sehr wichtig. Schritt 2 - Hinweise zur Beantwortung mitgeben Sie können hier Hinweise zur gewünschten Antwort in Stichworten angeben. Trennen Sie mehrere Hinweise mit einem Komma ChatGPT wird diese Hinweise als Basis zur Antwortformulierung nehmen. Beispiele wären Garantie abgelaufen, Paypal nicht möglich oder Servicezeiten nur Mo bis Fr. Buchhaltung prüft Buchung Step 3: Antwort-Vorschlag prüfen Jetzt Antwortvorschlag generieren Guten Tag, die Buchhaltung prüft die Buchung. Vielen Dank für Ihre E-Mail. Bezüglich der Abbuchung vom 15. September 2023 in Höhe von 120,00 Euro werde ich umgehend eine Überprüfung veranlassen und Ihnen schnellstmöglich eine Rückmeldung geben. Vielen Dank auch für Ihr positives Feedback zu unserem Service. Es freut uns sehr zu hören, dass Sie mit unseren Leistungen zufrieden sind. Wir werden weiterhin unser Bestes geben, um Ihren Erwartungen gerecht zu werden. Falls weitere Informationen benötigt werden, werde ich mich gerne bei Ihnen melden. Vielen Dank für Ihre Geduld und Ihr Vertrauen.  $\checkmark$ Vorschlag übernehme Abbrechen

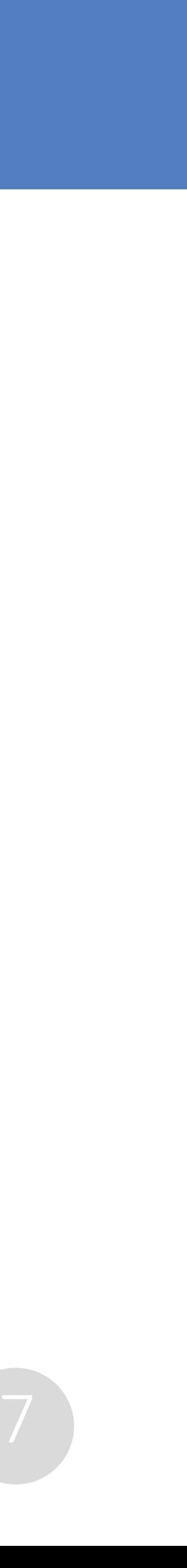

## CM/AI Assist live in Aktion sehen

### Sehen Sie in unserem Demo-Video die hier vorgestellten Features live in Aktion

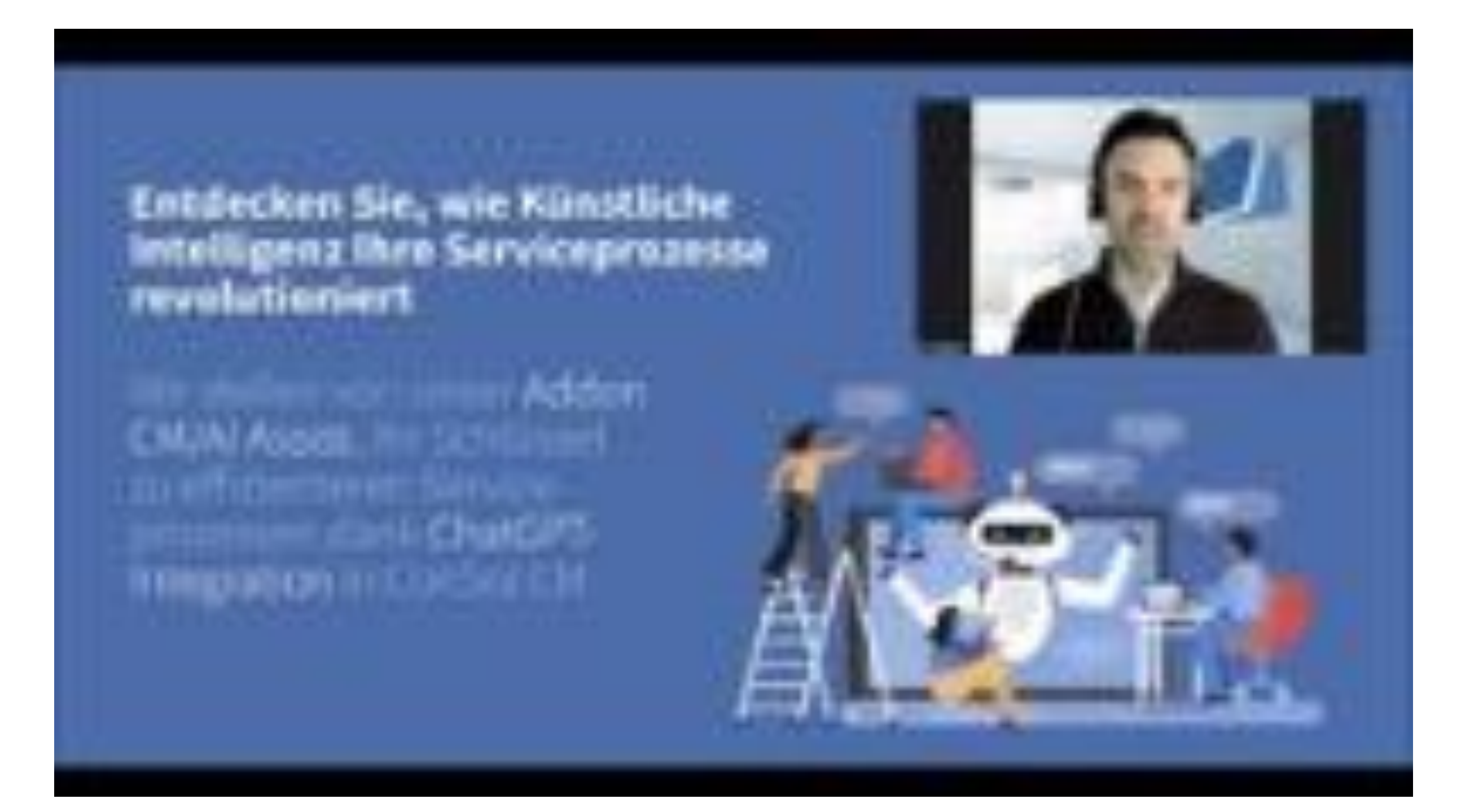

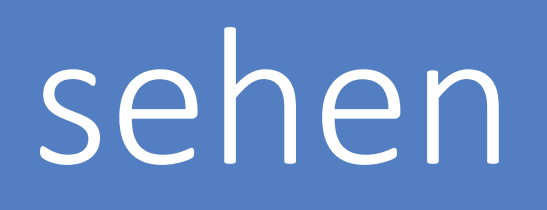

### https://www.youtube.com/watch?v=F-KeLSM9O3U

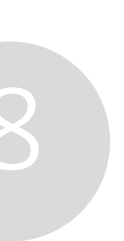

### CMM tecdoc ConSol CM Documentation

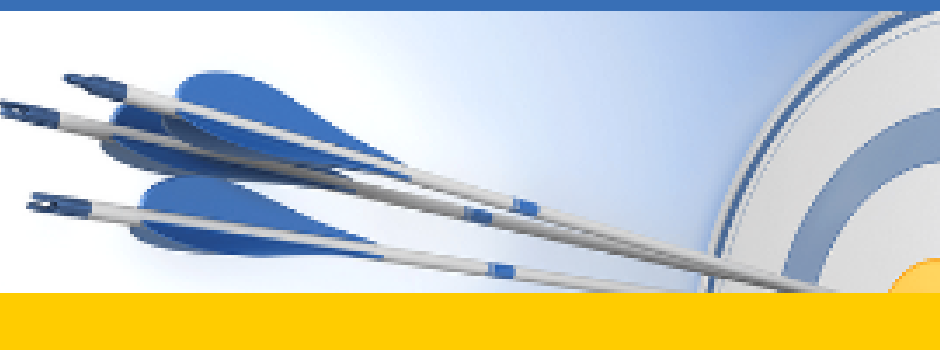

### Here you will find the official manuals for the process management software ConSol CM.

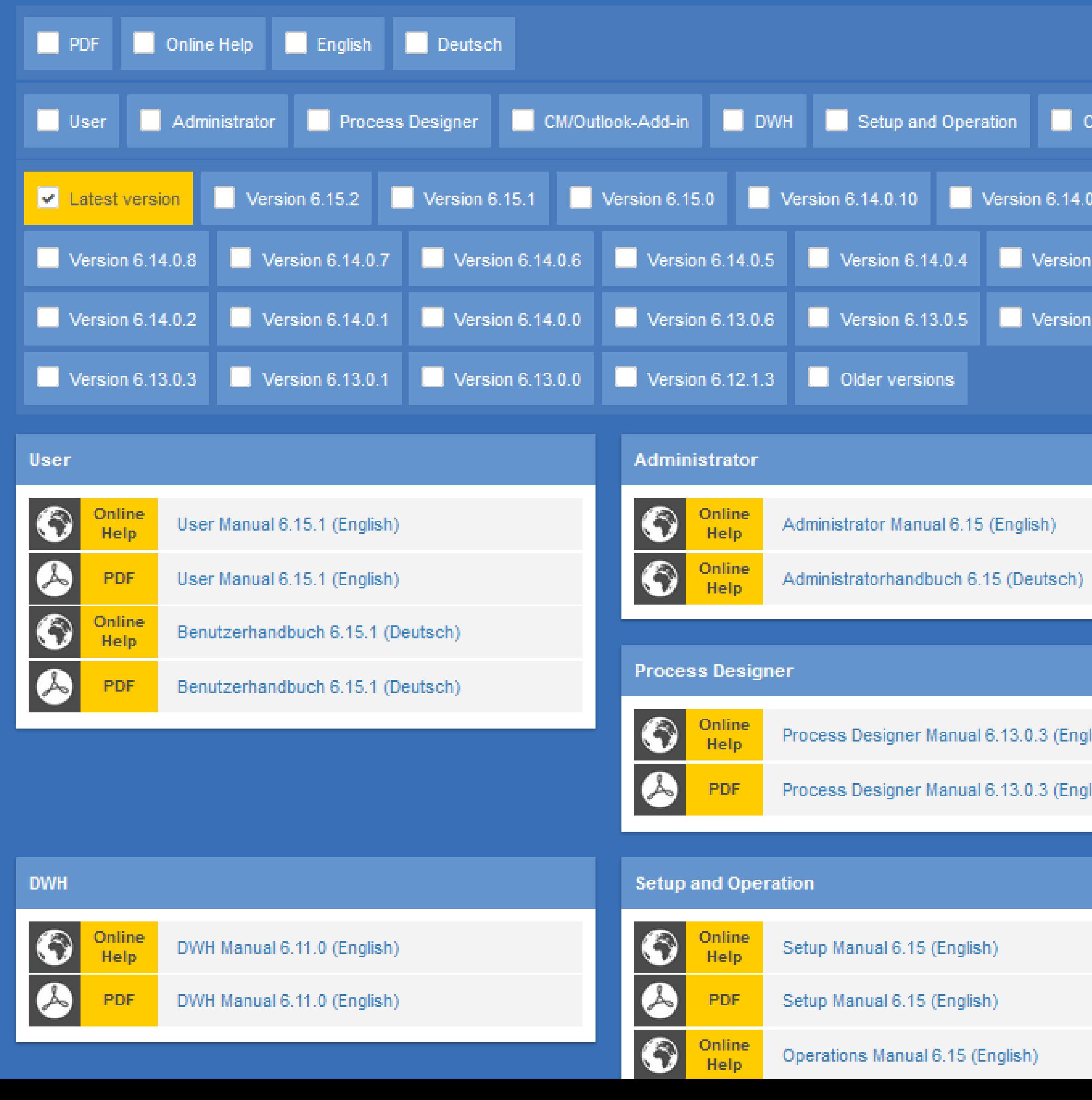

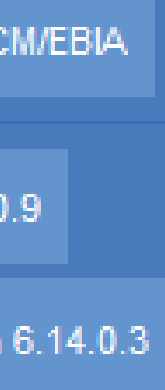

6.13.0.4

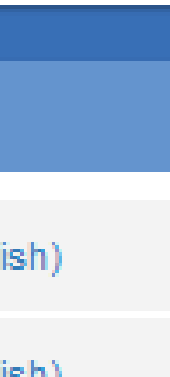

Sie möchten mehr über ConSol CM erfahren? Nutzen Sie unseren

### **Dort finden Sie:**

- **Handbücher**
	- **Administrator**
	- **Benutzer**
- **Release Notes**
- **System Requirements**
- **Feature-Präsentationen**
- **Solutions**

Viel Spaß mit der neuen ConSol CM-Version!